# Integrated Arts Media Labs

# Disk Imaging and Software Deployment

How do we do it? How should we do it?

> Anthony Reimer Faculty of Fine Arts

# Our Labs

- Two Labs: 20 & 10 stations + Instructor
- Xserve G5, mostly as a file server
- All workstations Power Mac G5 or Mac Pro
- Drop-in and Class use
- After hours access via proximity card
- Interdisciplinary = huge software load (60 GB)
  - Audio, Video, Imaging, Music, CAD, modelling
- One full-time technician; student help during the business day in Fall/Winter

# How Do We Do It?

- 1. Build the master
- 2. Deploy software loads
- 3. Lock systems down
- 4. Student file storage
- 5. Deploy updates

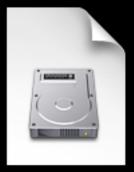

- a. Install old master disk image on a lab machine
- b. Install updates onto machine
- c. Create disk image using NetRestore Helper and bootable FireWire800 external hard drive
- d. For machines with other processor type, install an OS and use Migration Assistant to create a second master image

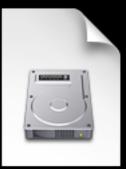

#### Pros

- Everything set up the way you want it
- Can be deployed in a number of ways

- Difficult to make small changes
- Multiple masters needed if you have both Intel and PPC Macs
- Hard to replicate if master goes bad

# 2. Deploy Software Loads

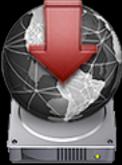

- a. Boot machine from FireWire drive (or NetBoot from server)
- b. Overwrite hard drive with disk image using NetRestore (either locally or from server), setting IP address and name
- c. Manually post-process for copy-protected software and other finicky settings

# 2. Deploy Software Loads

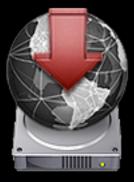

#### Pros

- Consistent deployment, regardless of size of disk image
- Hard drives are relatively cheap and offer faster deployment than servers in most cases
- Tried and true solution

- Requires multiple hard drives or a fast server with available storage space
- Network installs can bog down as images get larger
- May be hard to get enough DHCP addresses on your subnet
- Lots of human interaction needed when using Hard Drive solution

# 3. Lock Systems Down

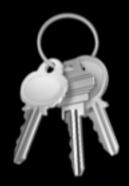

#### • Three local accounts on each machine:

- Admin account (Technicians)
- Standard account (Instructors)
- Fine Arts User account (everyone else)
- Only specific Applications and Preference Panels allowed for Fine Arts User
  - managed manually by altering the MCX settings plist, accessed using within NetInfo
- No OD or AD management

# 3. Lock Systems Down

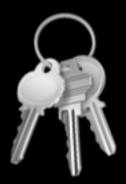

#### Pros

- Fine control of permissions possible
- Automatically deployed with image

- Adding an application to the Allowed list requires touching each machine
- Does not support portable home directories or individual accounts

# 4. Student File Storage

- Students generally save locally due to the file sizes they are dealing with
- About 400 GB of storage space on server
- Flash and Hard Drives encouraged for backup and portability
- Have provided a simpler way to connect to our servers and from machine to machine

# **5. Deploy Updates**

## Apple Remote Desktop

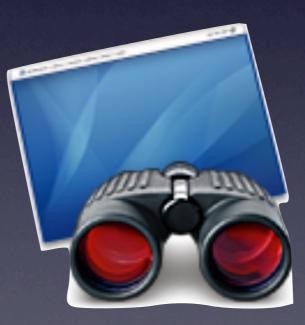

# How Should We Do It?

Lessons from Apple and Macworld Expo 2008

🕤 ^ 🔾 - Google

Contact Us | Powered by Soma Media

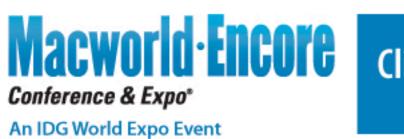

Ċ

#### Click here to order the Macworld Encore DVD-ROM set for only \$149

Includes MacIT Conference, PowerTools Conference, Users Conference & more on 2 DVD-ROMs. Order now!

2008 2007 Mac OS X Applications Photography Design iPod Technology Wizadry Server Security Administration Business OSX Hints

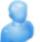

Best Practices for Client Management - Lock Down, Control, and Automate Your Mac... Joel Rennich, Josh Wisenbaker

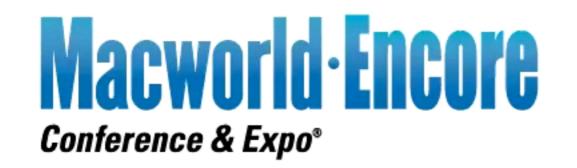

Best Practices for Client Management -Lock Down, Control, and Automate Your

#### Joel Rennich • Josh Wisenbaker

#### MacIT Conference • IT811

2008 Macworld Conference & Expo

#### Soma Media is proud to be the producer of Macworld Encore.

Learn about our Conference Recording & Distribution Solutions

SOMO www.soma-media.com

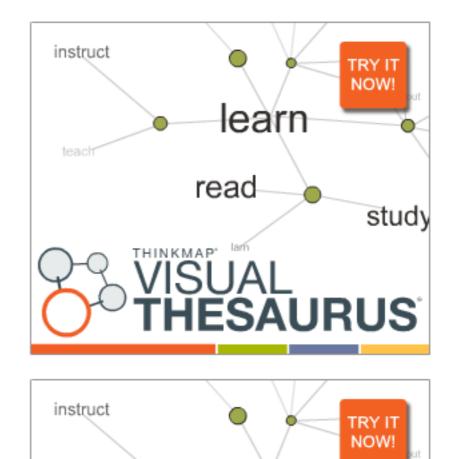

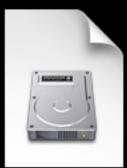

#### Out of the Box

How to best create deployment images?

- $\cdot$  Use disk images and packages
- $\cdot$  Really, use packages, not scripts or hand-rolled collections of files
- $\cdot$  Really, use packages
- · Packagemaker, JAMF Composer, Iceberg, loggen
- · Packagemaker, JAMF Composer, Iceberg, loggen
- · Really, use packages

Josh Wisenbaker & Joel Rennich, AFP548.com Macworld Conference and Expo 2008

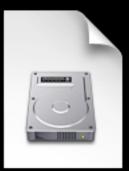

Using InstaDMG (www.afp548.com):

#### **Build the Image**

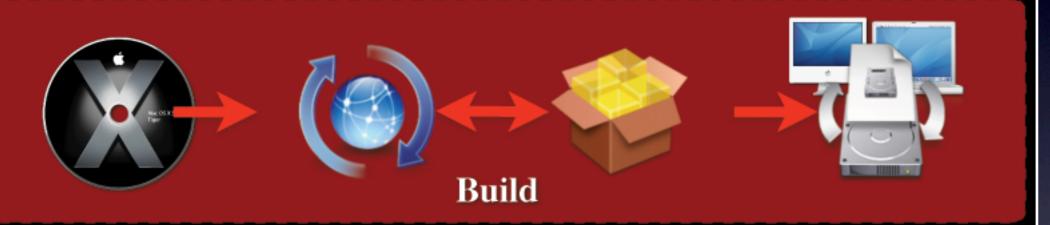

Build

Josh Wisenbaker & Joel Rennich, AFP548.com Macworld Conference and Expo 2008

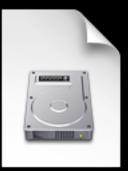

#### Pros

- Easy to change components, including OS!
- Easier to troubleshoot
- Can have a greater variety of deployments (incl. user desktops)
- Since packages can be deployed with ARD, knowledge can be leveraged for quick fixes and maintenance

- Image creation may be an "overnight" task
- Requires change in operating procedures

## 2. Deploy Software Loads

Simple

#### Complex

| Install DVDs                                                 | External Drive                                  | Image from server                              | NetBoot/NetInstall               | NetRestore                                                | mASR               |
|--------------------------------------------------------------|-------------------------------------------------|------------------------------------------------|----------------------------------|-----------------------------------------------------------|--------------------|
| Low Cost<br>Quick and Easy<br>Can be done by the<br>end user | Fast<br>Simple                                  | Host image on<br>anything<br>Always up to date | Fully automated<br>No local boot | Fully automated<br>No local boot<br>Many image<br>options | Many at once       |
| Annoying<br>Lots of DVDs<br>Updates are hard                 | Expensive<br>Lots of HDDs<br>Not very scaleable | Still need local boot                          | Server<br>Networking needs       | Server<br>Knowledge                                       | Server<br>Network! |
| 1-15                                                         | 1-25                                            | 1-50                                           | 1-50                             | 5-100                                                     | 20-2000+           |
| 1-15                                                         | 1-25                                            | 1-50                                           | 1-50                             | 5-100                                                     | 20-2000+           |

#### Josh Wisenbaker & Joel Rennich, AFP548.com Macworld Conference and Expo 2008

# 3. Lock Systems Down

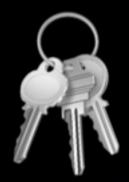

# • Restrict users' privileges via **policy** whenever possible

- Run Open Directory server and manage centrally
- Can also have users authenticate via Active Directory but have Open Directory control what they can do on your Macs
- Use Workgroup Manager (local) to lock down specific apps and panels
  - NetInfo is gone in Leopard

# 3. Lock Systems Down

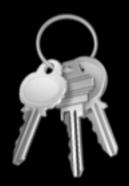

#### Pros

- Can make changes to settings rapidly
- Can let users have their own accounts if desired

- Management by policy requires Mac OS X Server and network access by clients
- May require new learning and/or procedures

## 4. Student File Storage

- Local storage could be trickier, but user accounts are now possible
- Other options still work (Flash, hard drives)

# **5. Deploy Updates**

## Apple Remote Desktop

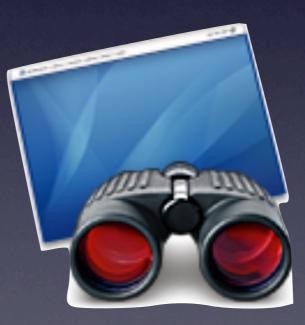

# Resources

- www.macworldencore.com
- www.afp548.com
- www.apple.com/remotedesktop
- www.macenterprise.org (formerly MacOSXLabs.org)
- www.ucalgary.ca/iaml (these slides)